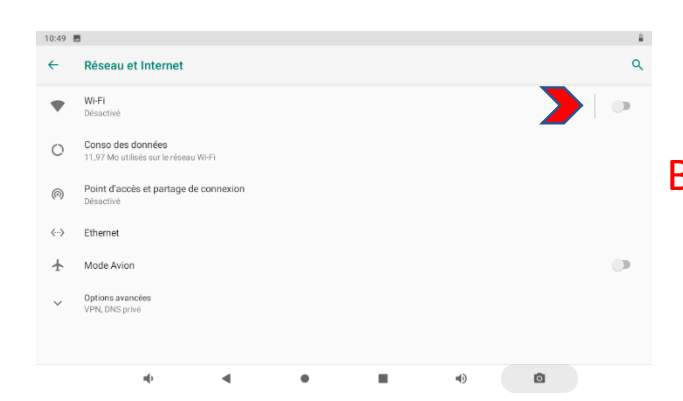

## Basculer le curseur sur la droite

## Le curseur devient vert Appuyer sur Wi-Fi

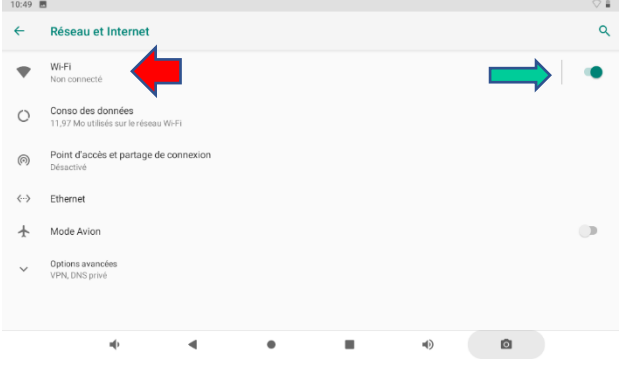

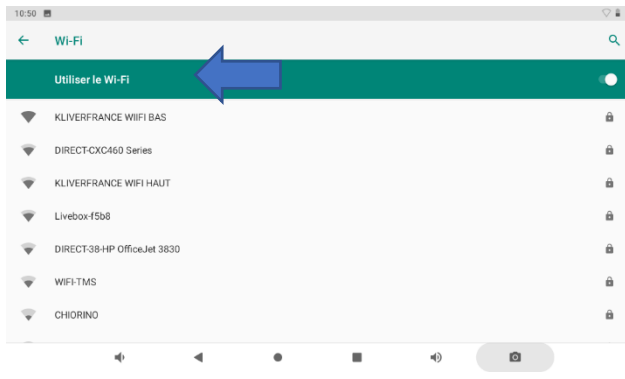

## La liste des Wi-Fi captés Apparait Sélectionnez votre wifi

## Rentrez le mot de passe Vous êtes connectez

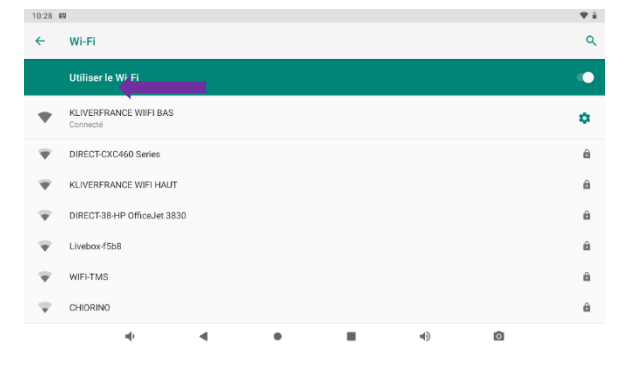